## Utiliser PhotoFiltre pour automatiser des tâches...

Pour utiliser des images numériques dans le logiciel Clic 3.0 par exemple, il est indispensable de les redimensionner et de les enregistrer au format BMP (ou Gif).

PhotoFiltre permet d'automatiser ces tâches...

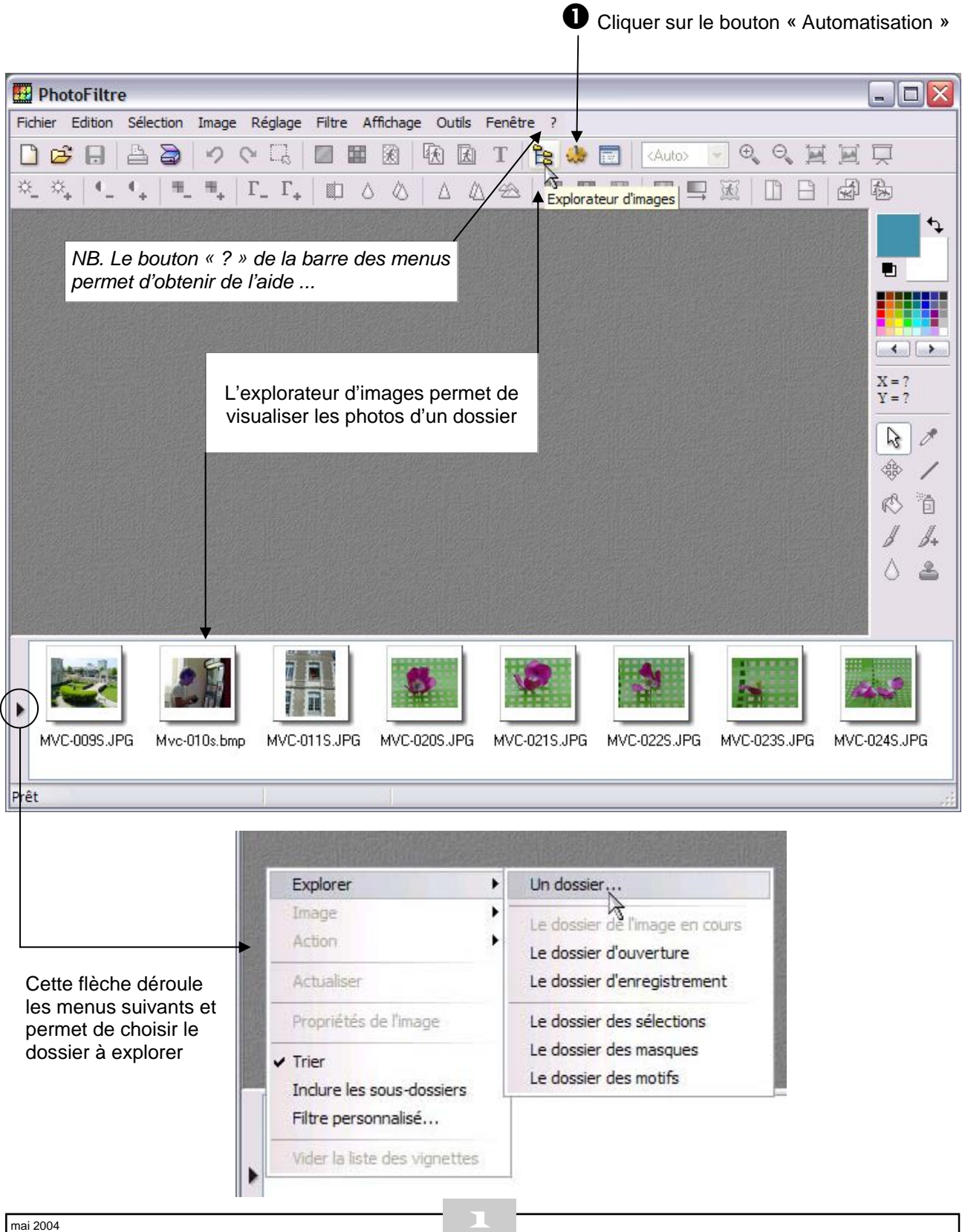

## **Onglet Fichier**

**O** Sélectionner le dossier dans lequel vous avez enregistré les images (ici « images org »).

 $\bullet$  Sélectionner les images... En cochant "Sélection personnalisée", il est possible d'effectuer une sélection manuelle des images à traiter.

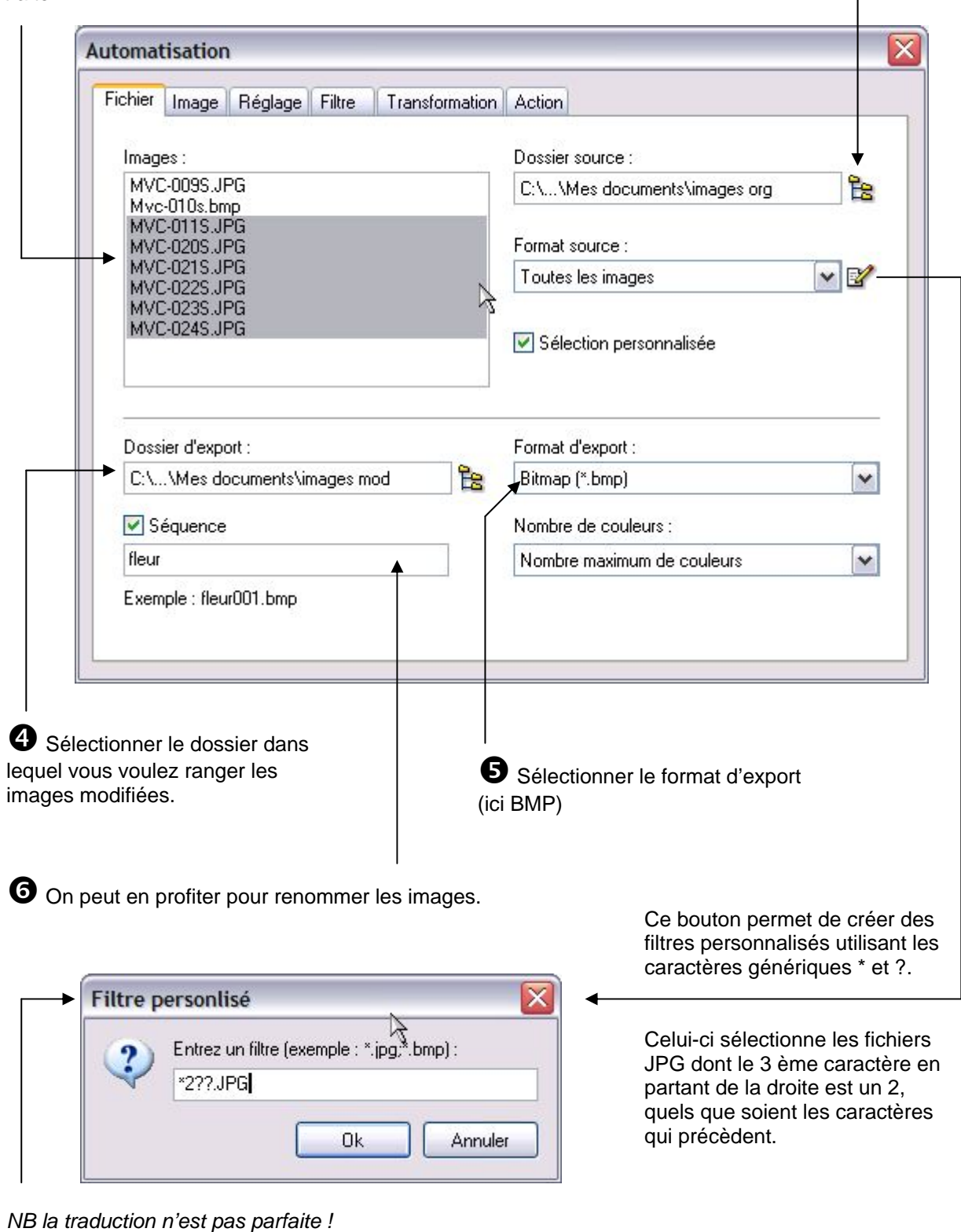

## **Onglet Image**

 $\bullet$  indiquer la largeur de l'image (145 pixels) sans modifier la hauteur.

Si la case « conserver les proportions » est cochée, la hauteur sera ajustée.

**3** On peut ajouter un encadrement de 5 pixels de couleur blanche...

 $\overline{1}$ 

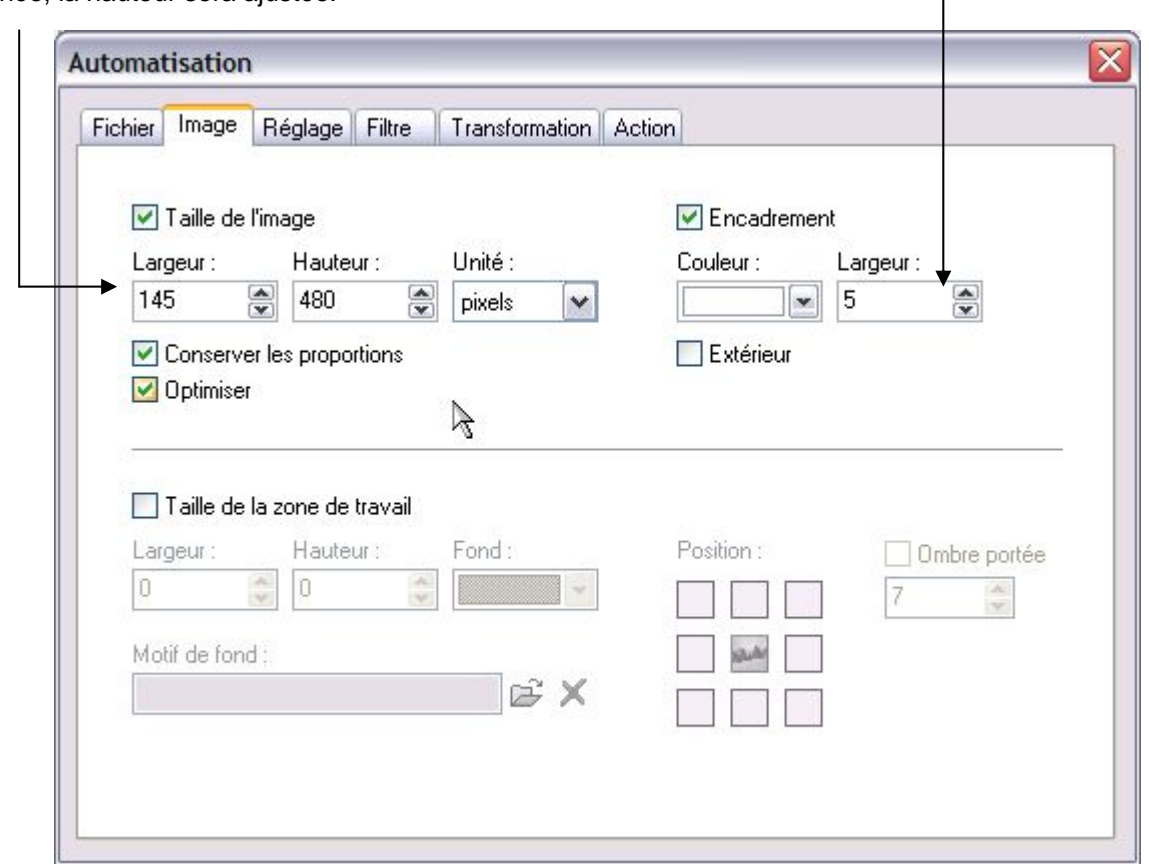

## **Onglet Réglage**

Permet d'effectuer les réglages de bases (Luminosité, contraste, saturation, gamma).

*Toutes les options sont facultatives.* 

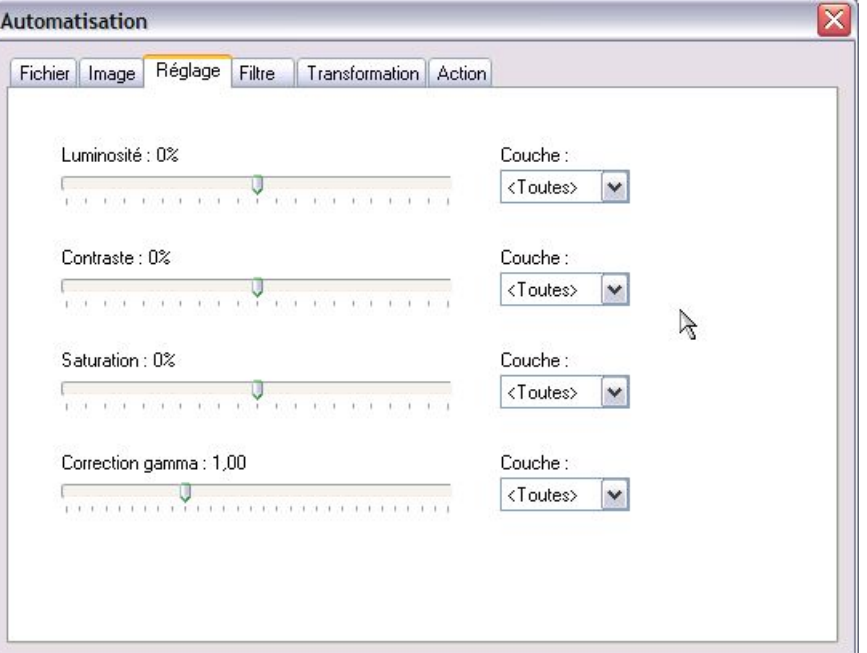

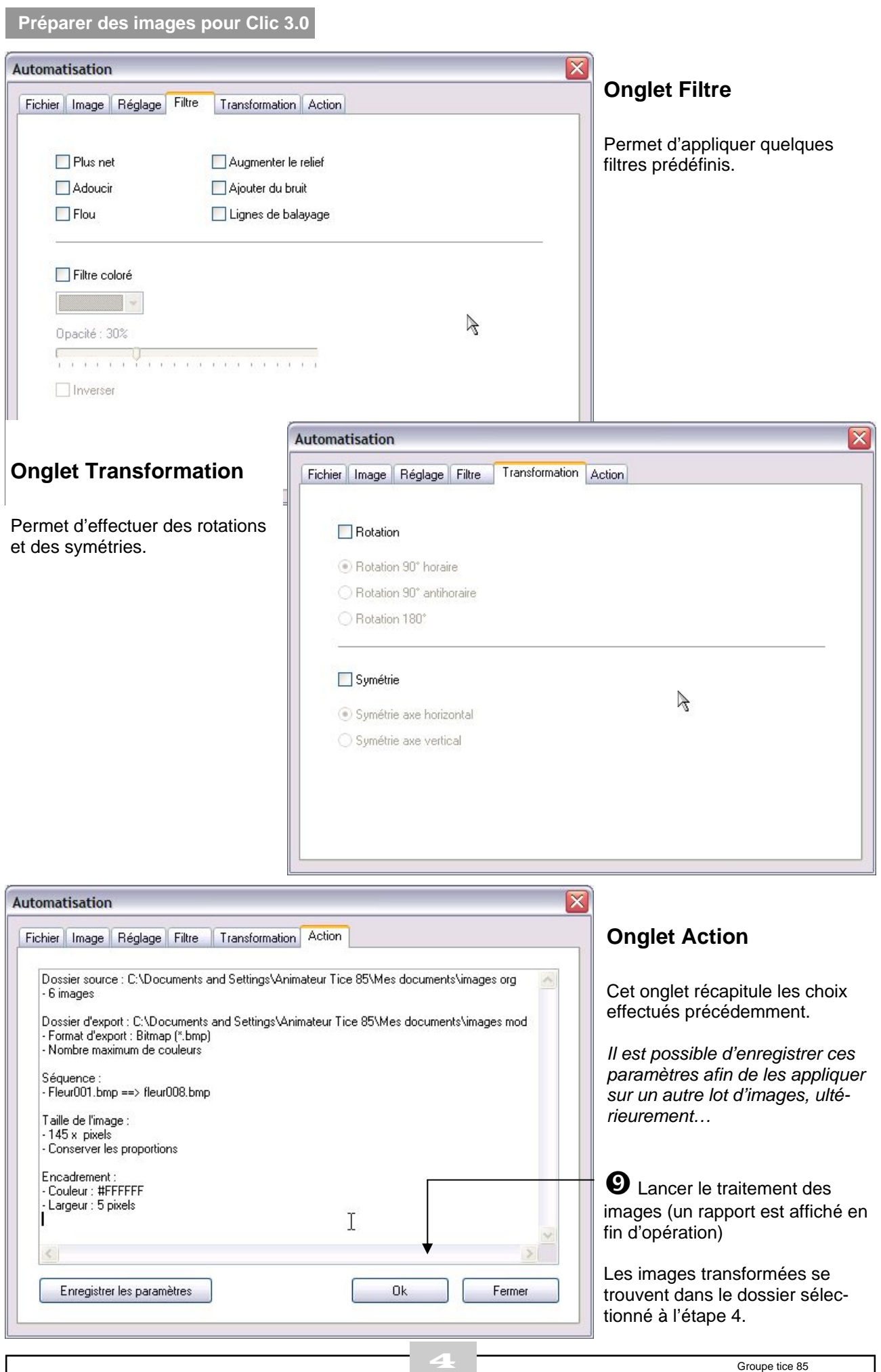